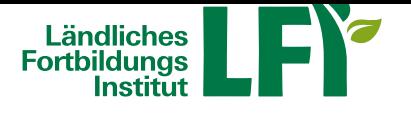

# **Video-Tutorials zur Nutzung von ZOOM**

### **Anleitungen**

Anleitung für Teilnehmende Anleitung für Moderation

#### [Video-Tutorials für Hosts/Mo](��)deratoren

**[Tutorial - Teilnahme an](��) ZOOM-Meetings mit Computer**

**Tutorial - Teilnahme an ZOOM-Meetings mit Smartphone**

**Tutorial - Teilnahme an ZOOM-Webinar mit Computer**

**Tutorial - Wie teile ich in ZOOM meinen Bildschirm**

#### **Voraussetzungen**

#### • **Breitbandinternetzugang**

- Breitbandinternet empfohlen Bandbreitentest unter https://www.netztest.at
- mind. 1 Mbit Upload bei Teilnahme
- mind. 5 Mbit Upload bei Teilnahme mit Webcam

## • **Computer / Notebook / Tablet / Smartphone**

- Aktueller Browser (Firefox, Chrome, IE, Edge, Safari…)
- Installation der Zoom-Start-APP am Computer / Notebook
- Installation der Zoom-APP bei Tablet und Smartphone

## • **Headset**

• Wichtig: Vor dem Meeting anschließen und erst dann einsteigen